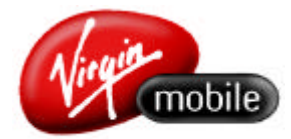

## **NETWORK UNLOCKING YOUR MOBILE**

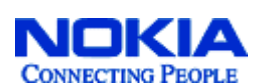

- Insert Virgin SIM
- Power on
- Press the '#' key once (**#** will display on the phone screen)
- Press the '\*' key three times quickly (**#p** will display on the phone screen)
- Press '\*' key four times quickly (**#pw** will display on the phone screen)
- Press '\*' key two times quickly (**#pw+** will display on the phone screen)

### **2100/3315**

- Enter the 10 digit unlock password (**#pw+** 10 digit unlock passcode will display on screen)
- Press '\*' key two times quickly (**#pw+** 10 digit unlock passcode + will display on the screen)
- Press '1' key once
- (**#pw+** 10 digit unlock passcode +1 will display on the screen)

### **1100/3100/3120/3200/3220/6610i**

- Enter the 15 digit unlock password (**#pw+** 15 digit unlock passcode will display on screen)
- Press '\*' key two times quickly (**#pw+** 15 digit unlock passcode + will display on the screen)
- Press '1' key once
- (**#pw+** 15 digit unlock passcode +1 will display on the screen)

### **To Complete (all Nokias)**

- Press '#' (**SIM Restriction OFF** will appear on screen for 1 second)
- The handset is now unlocked.

### **Nokia Error Messages**

**Code error** – appears if the unlock password entered is incorrect. You need to go through the whole process again, ensuring you enter the correct 10-digit code. **SIM was not restricted** – appears if the handset has not been locked to a network. You should be able to use any SIM card in this handset.

**Not allowed** - If the syntax while entering the unlock password is incorrect, nothing happens. If you have tried to unlock the phone 5 times with an incorrect password any further attempts to unlock the phone will generate this message. The phone will need to be electronically unlocked at a Nokia service centre.

# **ERICSSON ≥ A2618/T230/T610/T630/Z200**

- Insert non-Virgin SIM card
- LEFT ARROW \* \* LEFT ARROW.
- The phone will then display a Network lock and Network SUB lock.
- Select Network lock
- Enter in the NCK code as phone requests

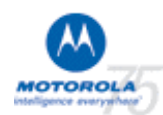

### **T180/T190/T300/V171/V220**

- Insert non-Virgin SIM card.
- Handset will respond with *Invalid SIM / Please enter special code*
- Enter unlock code
- Code may take 24 hours to register

# **Panasonic**

ideas for life

- **GD35** • Insert non-Virgin SIM
- Enter 746
- Press menu key (top right hand)
- Press menu key again
- Scroll to Sub Network
- Press menu key
- Enter unlock code
- Press menu key (O.K).

### **PHILIPS Savvy**

- Insert non-Virgin SIM card
- Handset will respond with *NCSK*.
- Enter unlock code

### **SIEMENS** A35/55/65

- Turn phone on without any SIM card
- Message will be 'Enter SIM card'
- Enter Unlock code as \*#0000\*12345678# (for A55/65) or \*#0004\*12345678# (for A35) where '12345678' is the 8-digit unlock code
- 'Please Wait' message will appear, followed by 'Net.Subset Code' or 'Network Lock detected'.
- Phone can now be switched off and new SIM entered
- If the wrong code is entered, error message 'Invalid Entry' will appear.

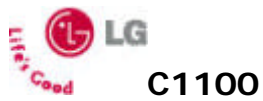

- Enter code into the main screen  $2945\#*1201\#$
- Clear back to the main screen
- Go to the menu Then Settings
- Go to the Security settings
- Go to Sim Locks
- Go to Network subset
- Deactivate OK
- Enter unlock code from care and press OK
- Phone screen will display DONE